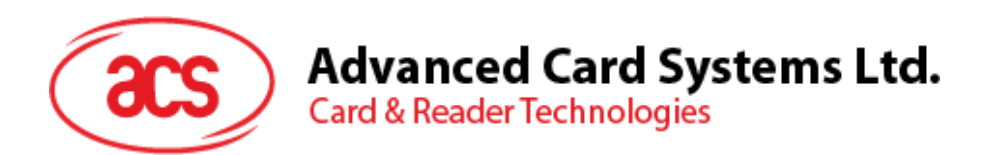

# ACR39x Smart Card Reader

Reference Manual V1.03

*Subject to change without prior notice* info@acs.com.hk

**www.acs.com.hk**

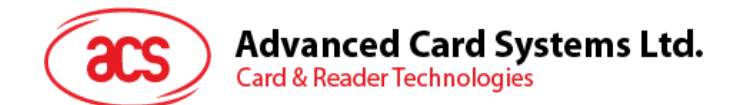

# **Table of Contents**

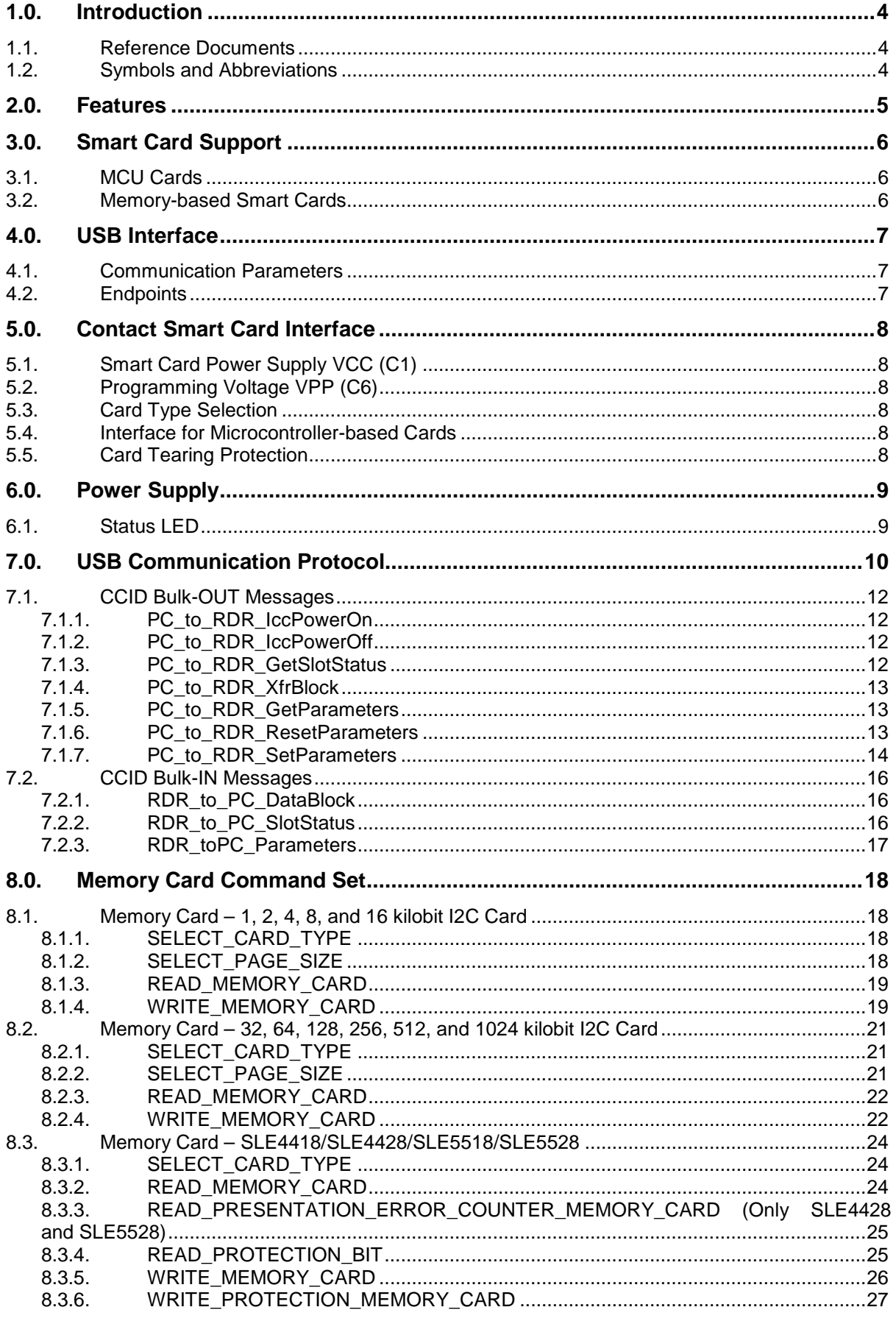

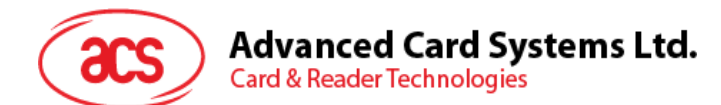

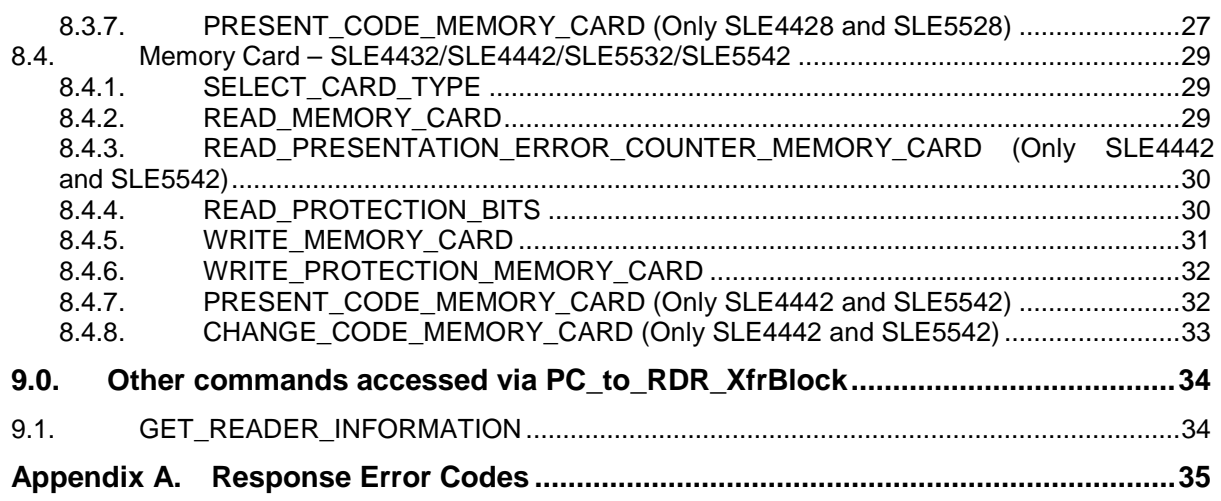

# **List of Tables**

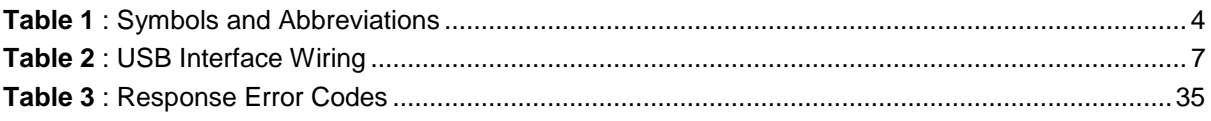

Page 3 of 35

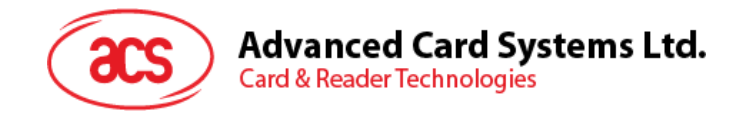

# <span id="page-3-0"></span>**1.0.Introduction**

The ACR39x PC-linked Smart Card Reader acts as an interface for the communication between a computer and a smart card. Different types of smart cards have different commands and different communication protocols, which, in most cases, prevent direct communication between a smart card and a computer. The ACR39x Smart Card Reader establishes a uniform interface from the computer to the smart card for a wide variety of cards. By taking care of the card's particulars, it releases the computer software programmer from being responsible with smart card operations' technical details, which in many cases, are not relevant to the implementation of a smart card system.

# <span id="page-3-1"></span>**1.1. Reference Documents**

The following related documents are available from [www.usb.org](http://www.usb.org/)

- Universal Serial Bus Specification 2.0 (also referred to as the USB specification), April 27, 2000
- Universal Serial Bus Common Class Specification 1.0, December 16, 1997
- Universal Serial Bus Device Class: Smart Card CCID Specification for Integrated Circuit(s) Cards Interface Devices, Revision 1.1, April 22, 2005

The following related documents can be ordered through [www.ansi.org](http://www.ansi.org/)

- ISO/IEC 7816-1; Identification Cards Integrated circuit(s) cards with contacts Part 1: Physical Characteristics
- ISO/IEC 7816-2; Identification Cards Integrated circuit(s) cards with contacts Part 2: Dimensions and Locations of the contacts
- ISO/IEC 7816-3; Identification Cards Integrated circuit(s) cards with contacts Part 3: Electronic signals and transmission protocols

# <span id="page-3-2"></span>**1.2. Symbols and Abbreviations**

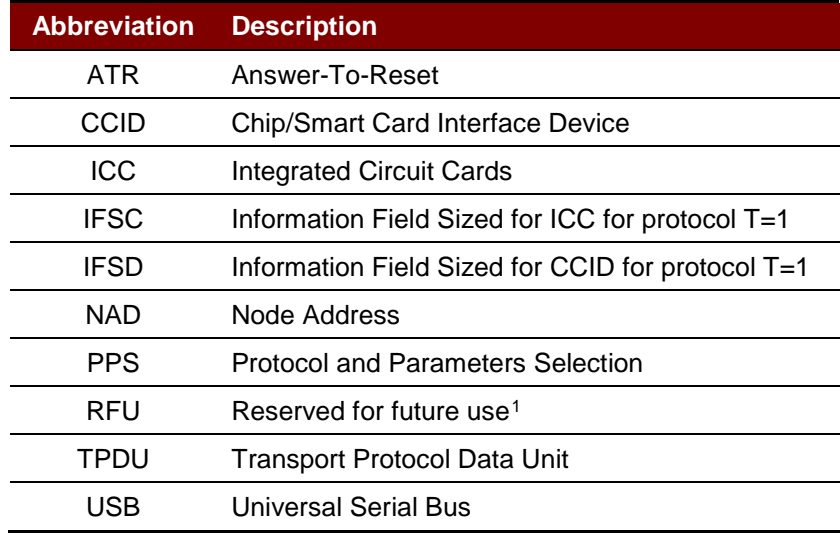

**Table 1**: Symbols and Abbreviations

Page 4 of 35

<span id="page-3-3"></span>-

<span id="page-3-4"></span>*<sup>1</sup> Must be set to zero unless stated differently.*

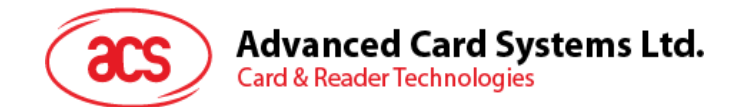

# <span id="page-4-0"></span>**2.0.Features**

- USB 2.0 Full Speed Interface
- Plug-and-Play CCID support brings utmost mobility
- Smart Card Reader:
	- o Supports ISO 7816 Class A, B and C (5 V, 3 V, 1.8 V) cards
	- o Supports CAC (Common Access Card)
	- o Supports SIPRNET Card
	- o Supports J-LIS Card
	- o Supports microprocessor cards with T=0 and T=1 protocol
	- o Supports memory cards
	- o Supports PPS (Protocol and Parameters Selection)
	- o Features Short Circuit Protection
- Application Programming Interface:
	- o Supports PC/SC
	- o Supports CT-API (through wrapper on top of PC/SC)
- Supports Android<sup>™</sup> 3.1 and later<sup>[2](#page-4-1)</sup>
- Compliant with the following standards:
	- o EN60950/IEC 60950
	- o ISO 7816
	- o EMV™ Level 1 (Contact)
	- o PC/SC
	- o CCID
	- o CE
	- o FCC
	- o RoHS 2
	- o REACH
	- o FIPS 201 (USA)
	- o TAA (USA)
	- o J-LIS (Japan)
	- o VCCI (Japan)
	- o PBOC (China)
	- o Microsoft® WHQL

Page 5 of 35

-

<span id="page-4-1"></span><sup>2</sup> *Uses an ACS Defined Android Library*

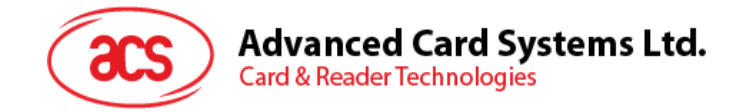

# <span id="page-5-0"></span>**3.0.Smart Card Support**

# <span id="page-5-1"></span>**3.1. MCU Cards**

The ACR39x is a PC/SC–compliant smart card reader that supports ISO 7816 Class A, B and C (5 V, 3 V, and 1.8 V) smart cards. It also works with MCU cards following either the T=0 and T=1 protocol.

The card ATR indicates the specific operation mode (TA2 present; bit 5 of TA2 must be 0) and when that particular mode is not supported by the ACR39x, it will reset the card to negotiable mode. If the card cannot be set to negotiable mode, the reader will then reject the card.

When the card ATR indicates the negotiable mode (TA2 not present) and communication parameters other than the default parameters, the ACR39x will execute the PPS and try to use the communication parameters that the card suggested in its ATR. If the card does not accept the PPS, the reader will use the default parameters (F=372, D=1).

*Note: For the meaning of the aforementioned parameters, please refer to ISO 7816-3.*

# <span id="page-5-2"></span>**3.2. Memory-based Smart Cards**

ACR39x works with several memory-based smart cards such as:

- Cards following the I2C bus protocol (free memory cards) with maximum 128 bytes page with capability, including:
	- o Atmel®: AT24C01/02/04/08/16/32/64/128/256/512/1024
	- o SGS-Thomson: ST14C02C, ST14C04C
	- o Gemplus: GFM1K, GFM2K, GFM4K, GFM8K
- Cards with intelligent 1 KB EEPROM with write-protect function, including:
	- o Infineon®: SLE4418, SLE4428, SLE5518 and SLE5528
- Cards with intelligent 256-byte EEPROM with write-protect function, including:
	- o Infineon®: SLE4432, SLE4442, SLE5532 and SLE5542

Page 6 of 35

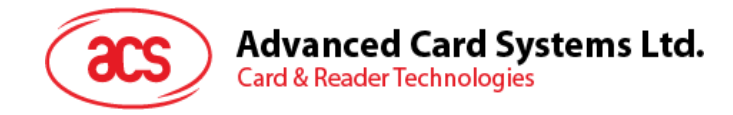

# <span id="page-6-0"></span>**4.0.USB Interface**

# <span id="page-6-1"></span>**4.1. Communication Parameters**

The ACR39x is connected to a computer through USB as specified in the USB Specification 2.0. The ACR39x is working in full speed mode, i.e. 12 Mbps.

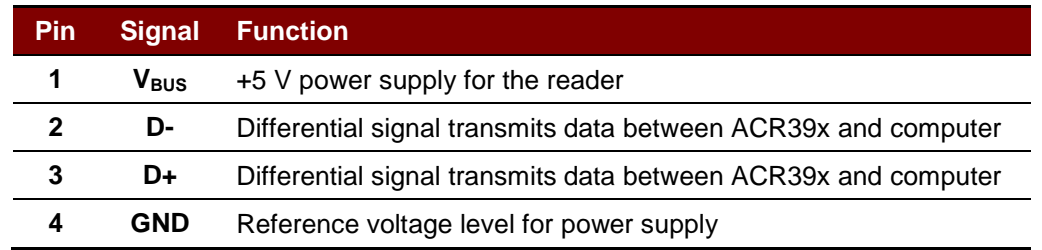

**Table 2**: USB Interface Wiring

# <span id="page-6-3"></span><span id="page-6-2"></span>**4.2. Endpoints**

The ACR39x uses the following endpoints to communicate with the host computer:

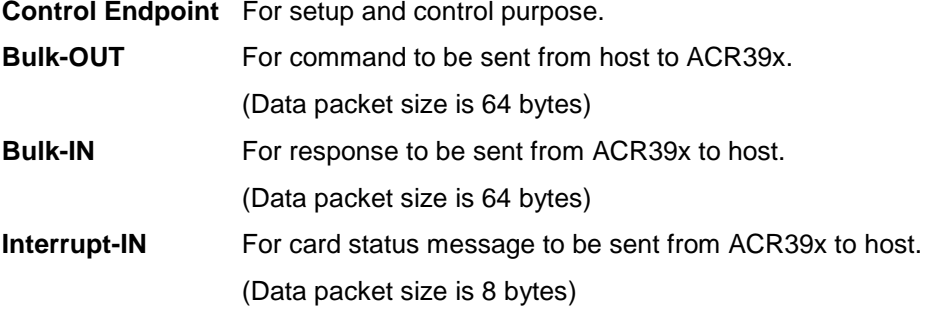

Page 7 of 35

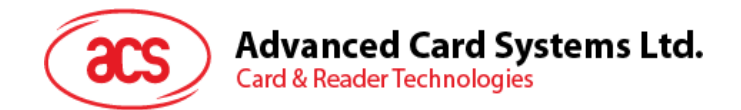

# <span id="page-7-0"></span>**5.0.Contact Smart Card Interface**

The interface between the ACR39x and the inserted smart card follows the specification of ISO 7816- 3 with certain restrictions or enhancements to increase the practical functionality of ACR39x.

# <span id="page-7-1"></span>**5.1. Smart Card Power Supply VCC (C1)**

The current consumption of the inserted card must not be higher than 50 mA.

# <span id="page-7-2"></span>**5.2. Programming Voltage VPP (C6)**

According to ISO 7816-3, the smart card contact C6 (VPP) supplies the programming voltage to the smart card. Since all common smart cards in the market are EEPROM-based and do not require the provision of an external programming voltage, the contact C6 (VPP) has been implemented as a normal control signal in the ACR39x. The electrical specifications of this contact are identical to those of the signal RST (at contact C2).

# <span id="page-7-3"></span>**5.3. Card Type Selection**

The controlling computer must always select the card type through the proper command sent to the ACR39x prior to activating the inserted card. This includes both the memory cards and MCU-based cards.

For MCU-based cards, the reader allows to select the preferred protocol, T=0 or T=1. However, this selection is only accepted and carried out by the reader through the PPS when the card inserted in the reader supports both protocol types. Whenever an MCU-based card supports only one protocol type, T=0 or T=1, the reader automatically uses that protocol type, regardless of the protocol type selected by the application.

# <span id="page-7-4"></span>**5.4. Interface for Microcontroller-based Cards**

For microcontroller-based smart cards, only the contacts C1 (VCC), C2 (RST), C3 (CLK), C5 (GND) and C7 (I/O) are used. A frequency of 4.8 MHz is applied to the CLK signal (C3).

# <span id="page-7-5"></span>**5.5. Card Tearing Protection**

The ACR39x provides a mechanism to protect the inserted card when it is suddenly withdrawn while it is powered up. The power supply to the card and the signal lines between the ACR39x and the card is immediately deactivated when the card is being removed. However, as a rule to avoid any electrical damage, a card should only be removed from the reader while it is powered down.

*Note: The ACR39x never switches on the power supply to the inserted card by itself. The controlling computer through the proper command sent to the reader must explicitly do this.*

Page 8 of 35

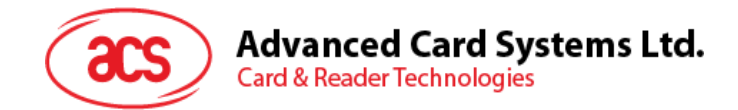

# <span id="page-8-0"></span>**6.0.Power Supply**

The ACR39x requires a voltage of 5 V DC, 100 mA, regulated, power supply. The ACR39x gets power supply from the computer (through the cable supplied along with each type of reader).

# <span id="page-8-1"></span>**6.1. Status LED**

The LED indicates the activation status of the smart card interface:

• **Flashing slowly (turns on 200 ms every 2 seconds)**

Indicates ACR39x is powered up and in the standby state. Either the smart card has not been inserted or the smart card has not been powered up (if it is inserted).

• **Lighting up**

Indicates power supply to the smart card is switched on, i.e., the smart card is activated.

• **Flashing quickly**

Indicates there are communications between ACR39x and smart card.

Page 9 of 35

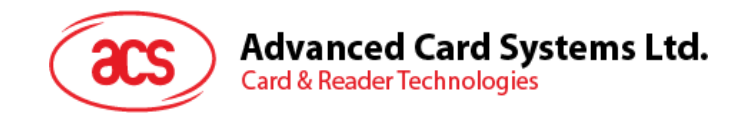

# <span id="page-9-0"></span>**7.0.USB Communication Protocol**

ACR39x shall interface with the host through the USB connection. A specification, namely CCID, has been released within the industry defining such a protocol for the USB chip-card interface devices. CCID covers all the protocols required for operating smart cards.

The configurations and usage of USB endpoints on ACR39x shall follow CCID Rev 1.0 Section 3.

An overview is summarized below:

- 1. *Control Commands* are sent on control pipe (default pipe). These include class-specific requests and USB standard requests. Commands that are sent on the default pipe report information back to the host on the default pipe.
- 2. *CCID Events* are sent on the interrupt pipe.
- 3. *CCID Commands* are sent on BULK-OUT endpoint. Each command sent to ACR39x has an associated ending response. Some commands can also have intermediate responses.
- 4. *CCID Responses* are sent on BULK-IN endpoint. All commands sent to ACR39x have to be sent synchronously (e.g., *bMaxCCIDBusySlots* is equal to 01h for ACR39x).

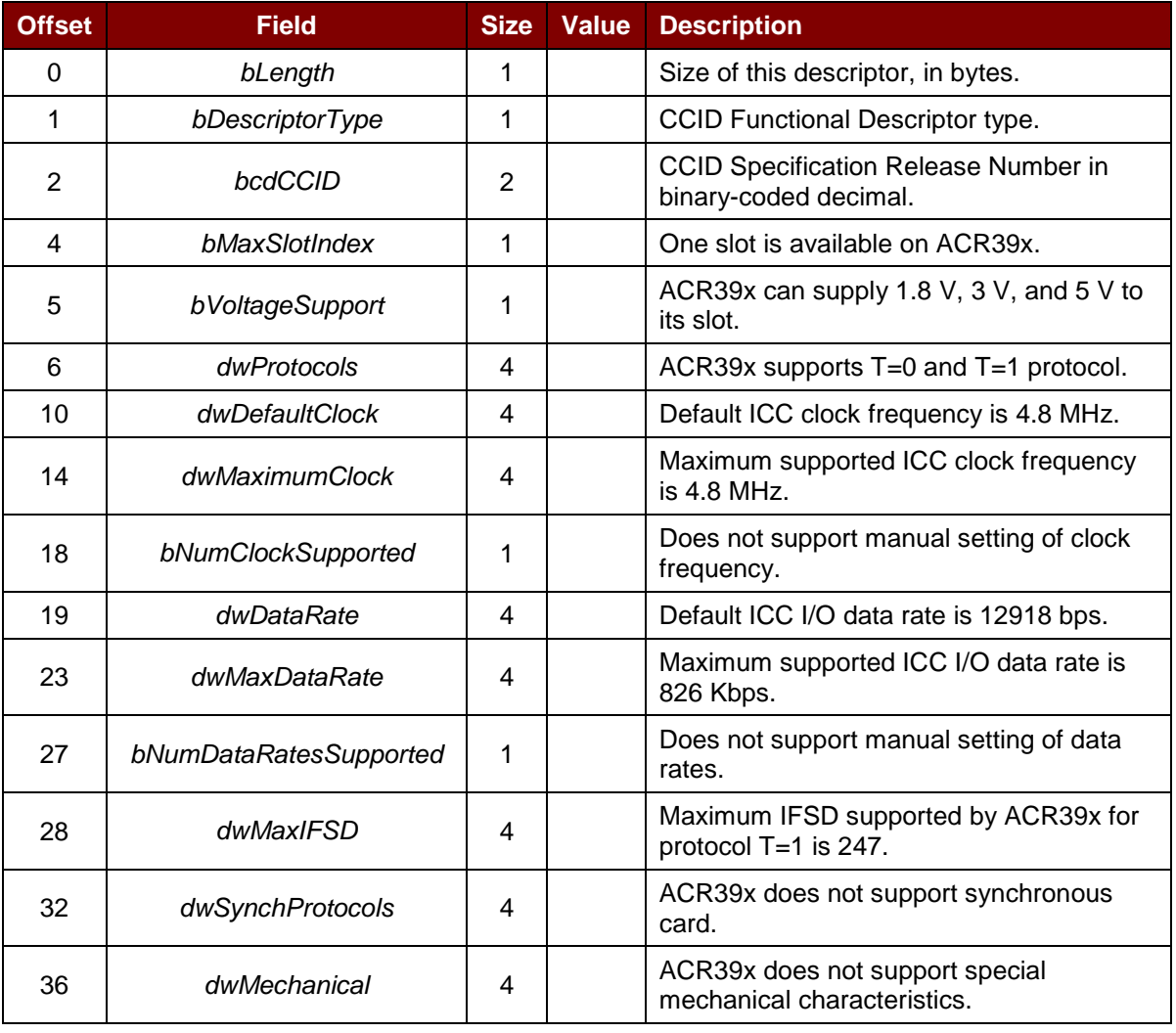

The ACR39x supported CCID features are indicated in its Class Descriptor:

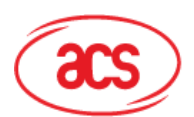

# **Advanced Card Systems Ltd.**<br>Card & Reader Technologies

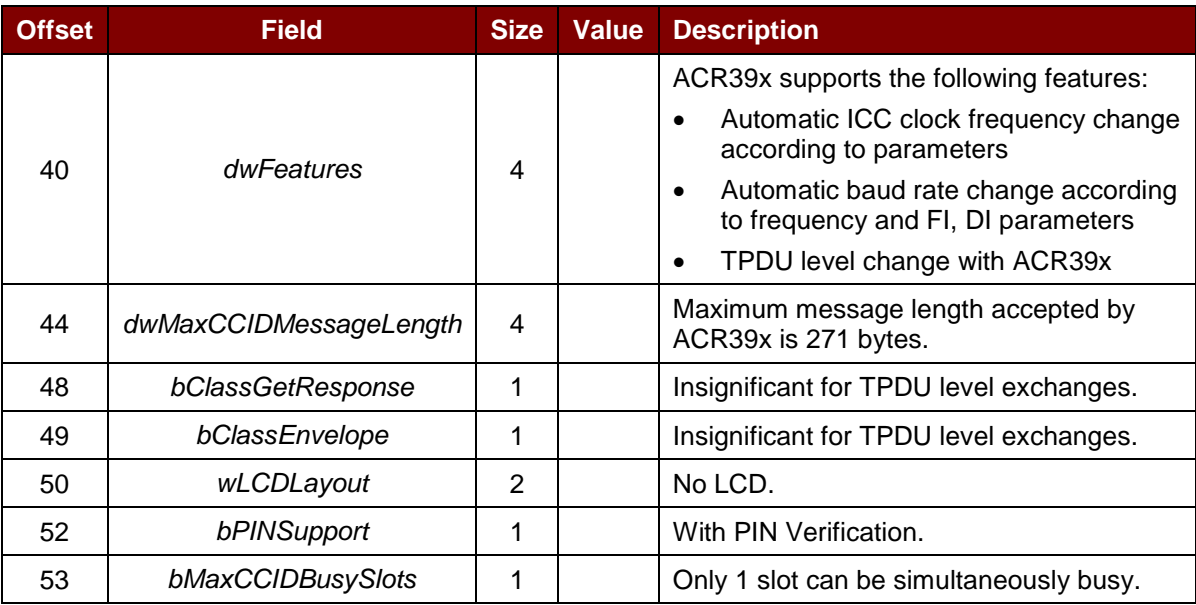

Page 11 of 35

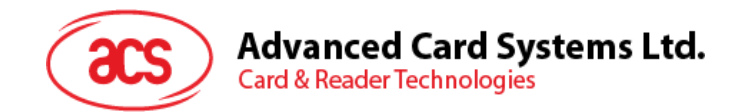

# <span id="page-11-0"></span>**7.1. CCID Bulk-OUT Messages**

ACR39x shall follow the CCID Bulk-OUT Messages as specified in CCID Rev 1.0 Section 4.1. In addition, this specification defines some extended commands for operating additional features.

This section lists the CCID Bulk-OUT Messages to be supported by ACR39x.

# <span id="page-11-1"></span>**7.1.1. PC\_to\_RDR\_IccPowerOn**

This command activates the card slot and returns the ATR from the card.

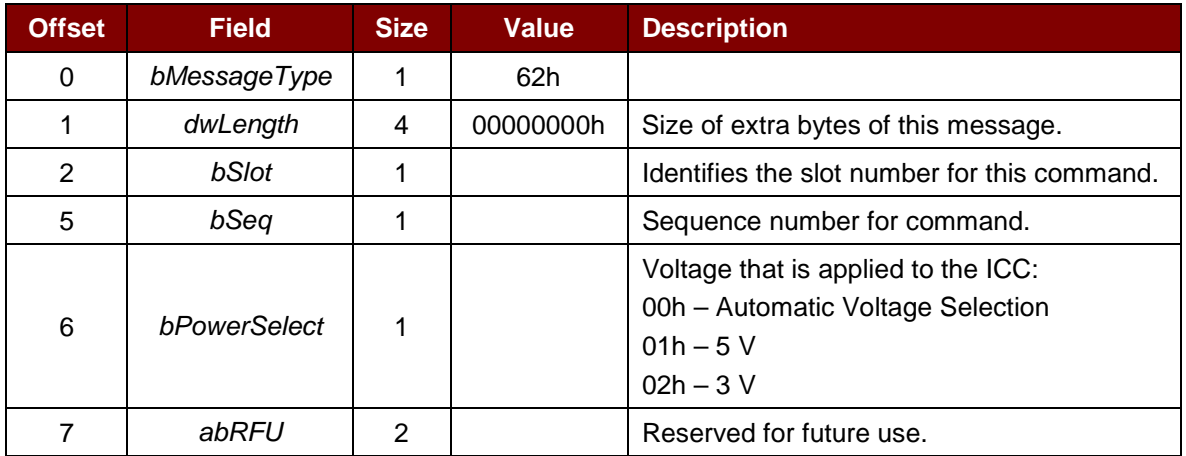

The response to this message is the *RDR\_to\_PC\_DataBlock* message and the data returned is the Answer-to-Reset (ATR) data.

# <span id="page-11-2"></span>**7.1.2. PC\_to\_RDR\_IccPowerOff**

This command deactivates the card slot.

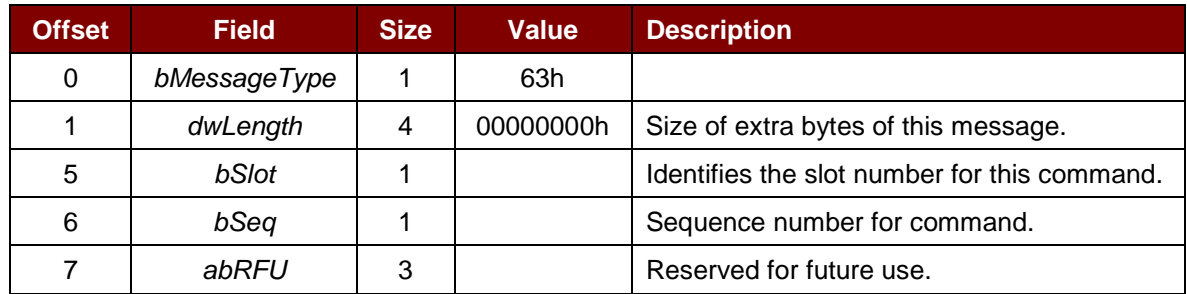

The response to this message is the *RDR\_to\_PC\_SlotStatus* message.

# <span id="page-11-3"></span>**7.1.3. PC\_to\_RDR\_GetSlotStatus**

This command gets the current status of the slot.

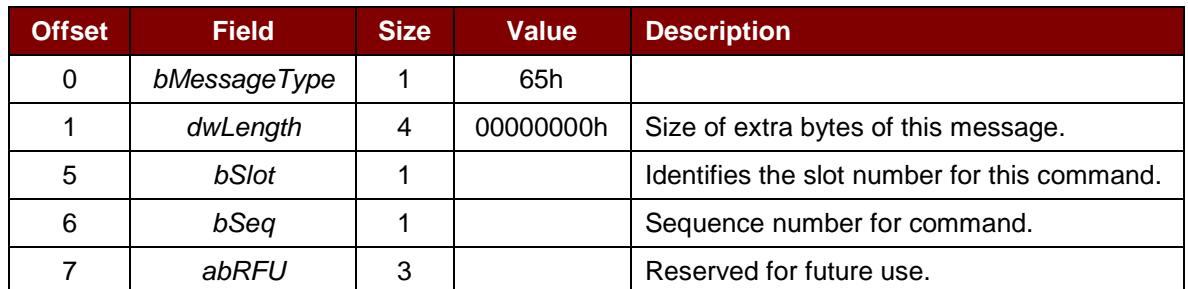

The response to this message is the *RDR\_to\_PC\_SlotStatus* message.

Page 12 of 35

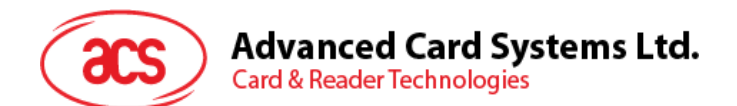

# <span id="page-12-0"></span>**7.1.4. PC\_to\_RDR\_XfrBlock**

This command transfers data block to the ICC.

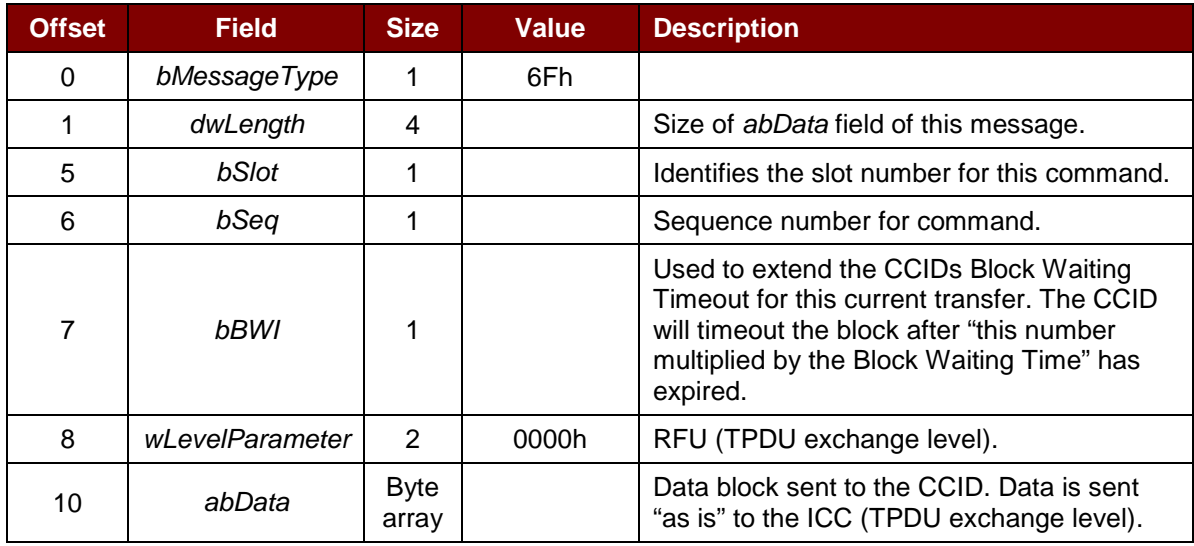

The response to this message is the *RDR\_to\_PC\_DataBlock* message.

# <span id="page-12-1"></span>**7.1.5. PC\_to\_RDR\_GetParameters**

This command gets the slot parameters.

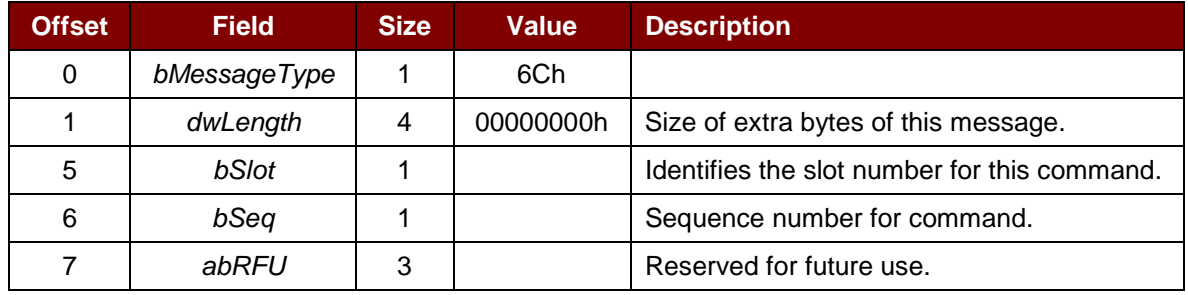

The response to this message is the *RDR\_to\_PC\_Parameters* message.

#### <span id="page-12-2"></span>**7.1.6. PC\_to\_RDR\_ResetParameters**

This command resets the slot parameter to default value.

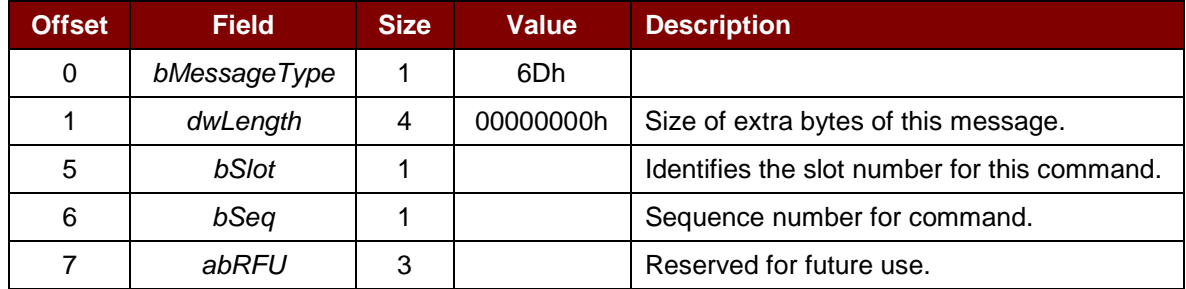

The response to this message is the *RDR\_to\_PC\_Parameters* message.

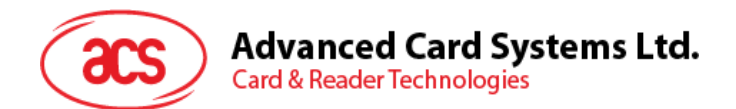

# <span id="page-13-0"></span>**7.1.7. PC\_to\_RDR\_SetParameters**

This command sets the slot parameters.

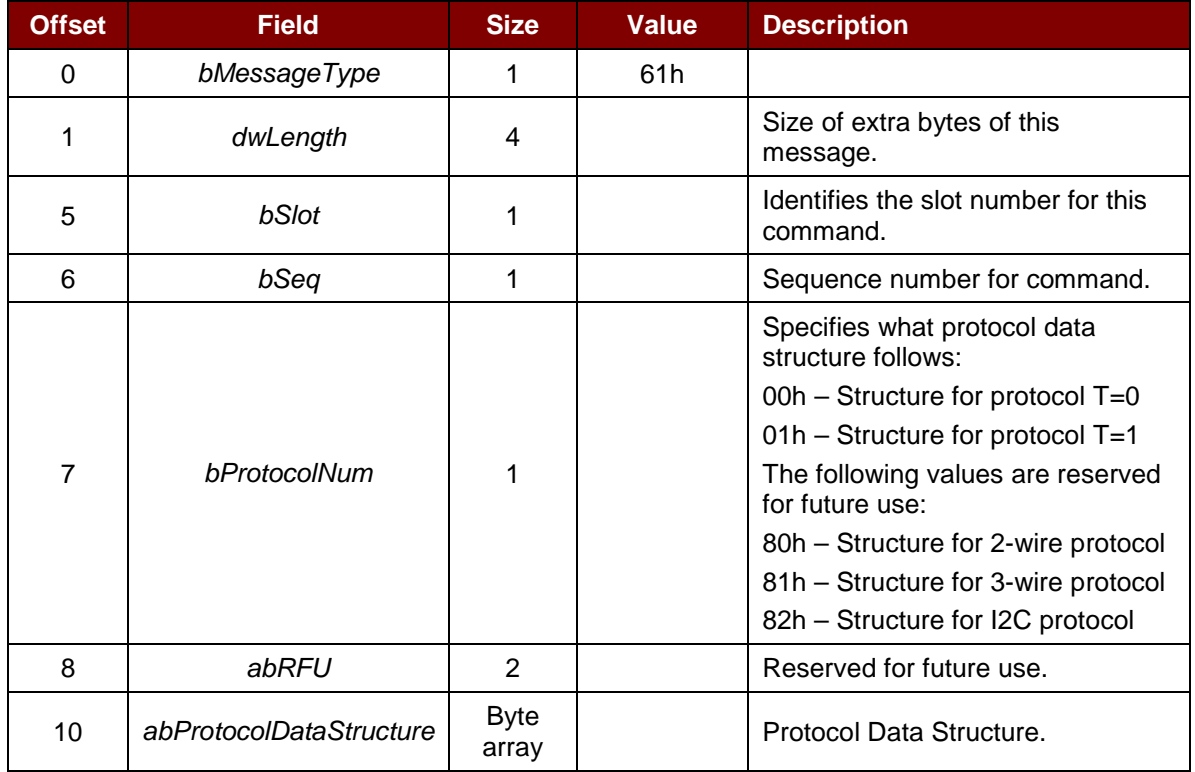

Protocol Data Structure for Protocol T=0 (*dwLength*=00000005h)

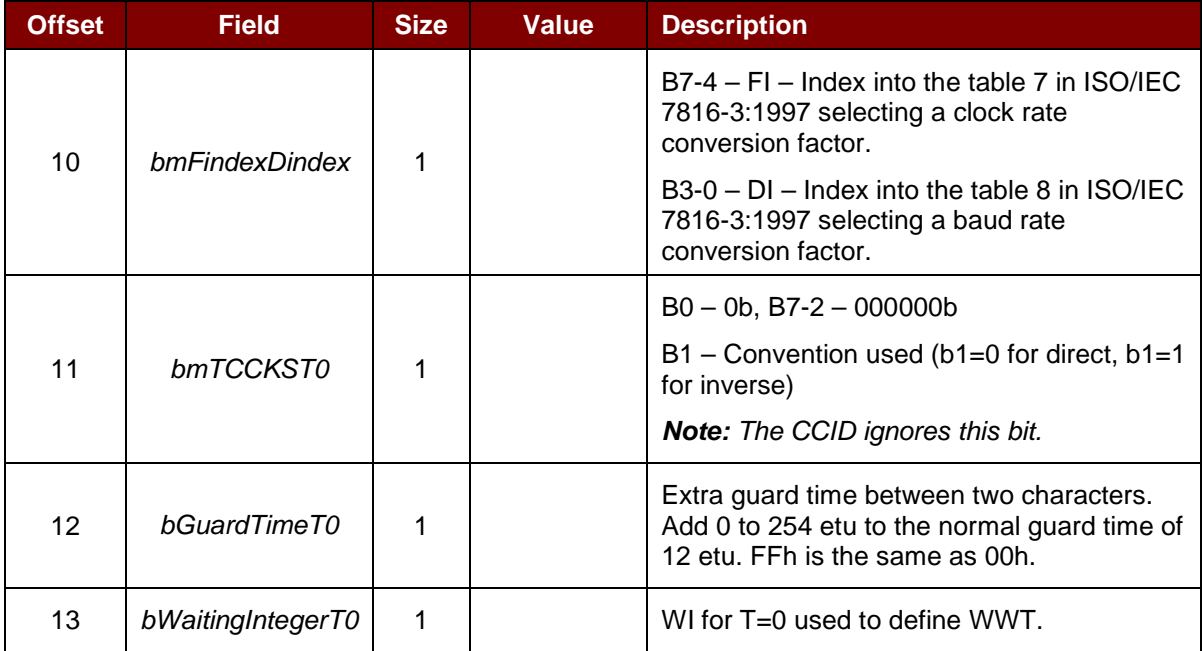

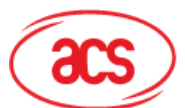

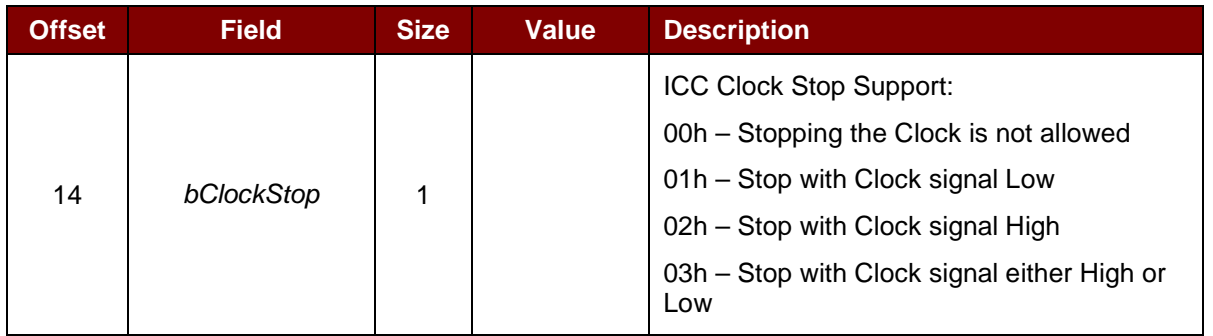

Protocol Data Structure for Protocol T=1 (*dwLength*=00000007h)

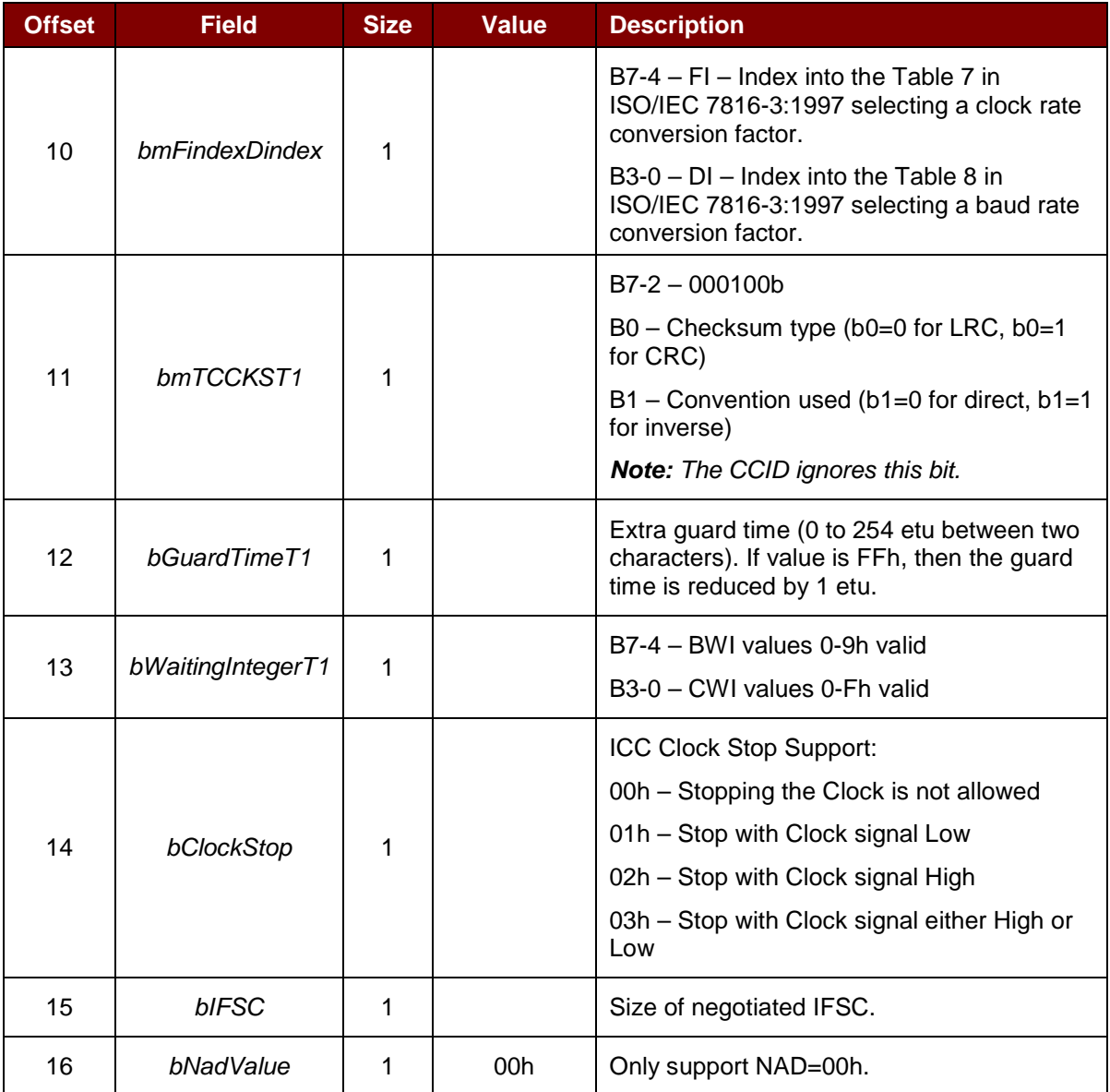

The response to this message is the *RDR\_to\_PC\_Parameters* message.

Page 15 of 35

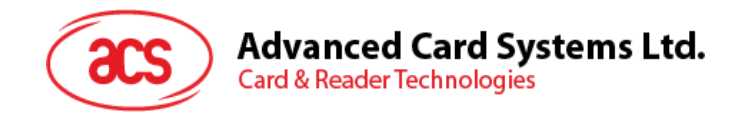

# <span id="page-15-0"></span>**7.2. CCID Bulk-IN Messages**

The Bulk-IN Messages are used in response to the Bulk-OUT Messages. ACR39x shall follow the CCID Bulk-IN Messages as specified in CCID Rev 1.0 Section 4.

This section lists the CCID Bulk-IN Messages to be support by ACR39x.

# <span id="page-15-1"></span>**7.2.1. RDR\_to\_PC\_DataBlock**

This message is sent by ACR39X in response to the *PC\_to\_RDR\_IccPowerOn*, and *PC\_to\_RDR\_XfrBlock* messages.

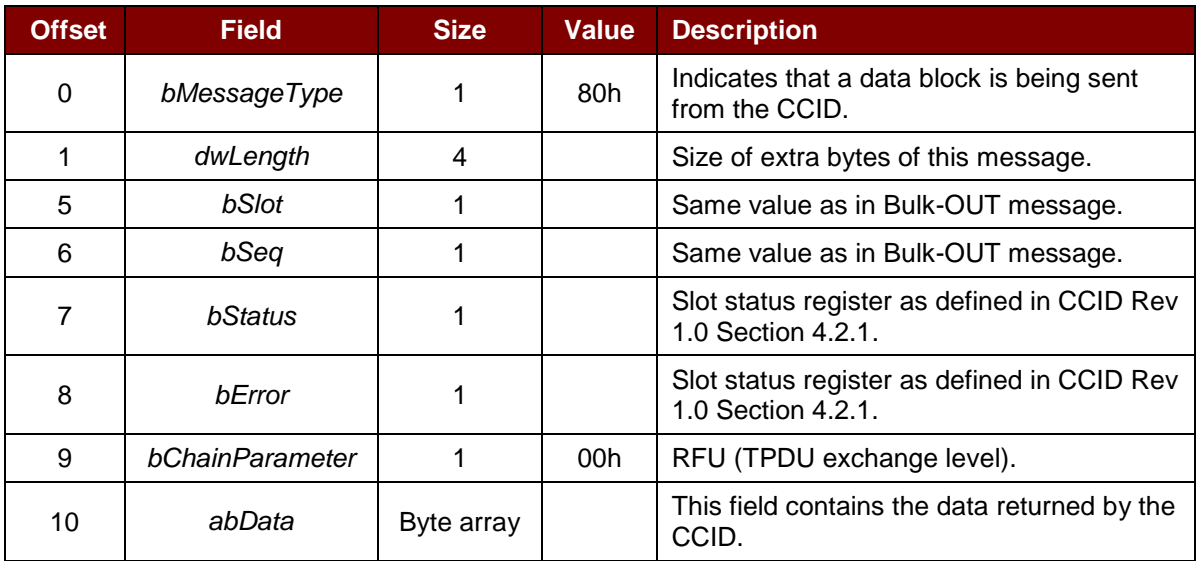

#### <span id="page-15-2"></span>**7.2.2. RDR\_to\_PC\_SlotStatus**

This message is sent by the ACR39X in response to *PC\_to\_RDR\_IccPowerOff*, and *PC\_to\_RDR\_GetSlotStatus* messages.

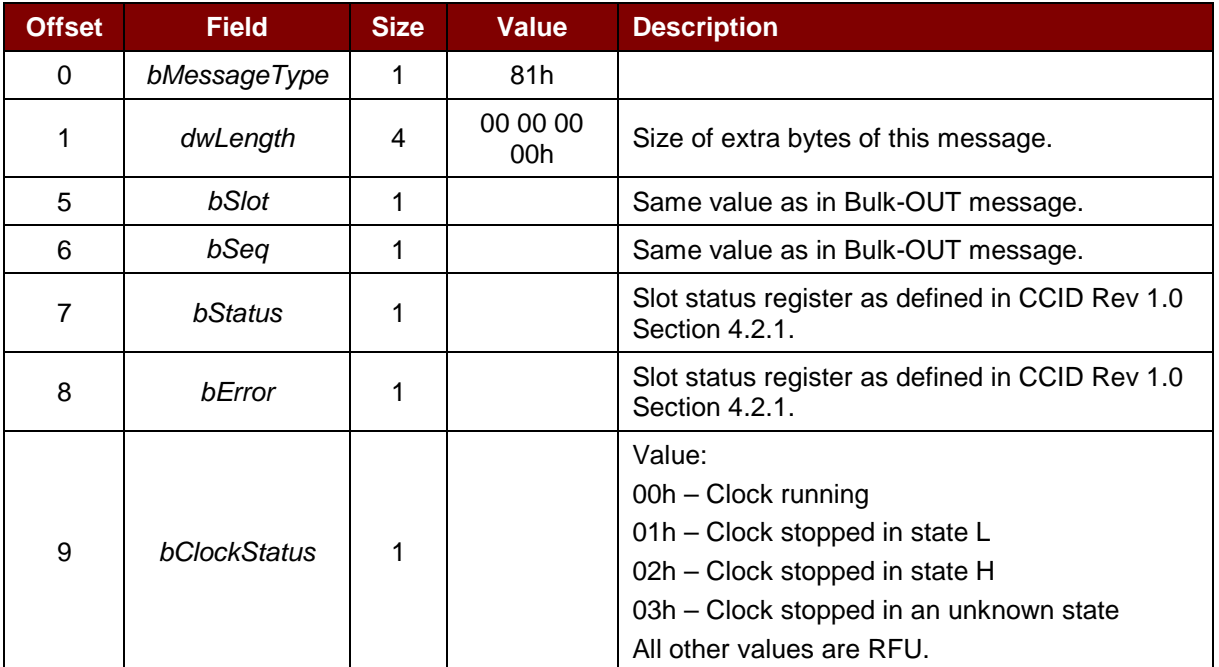

# Advanced Card Systems Ltd.<br>Card & Reader Technologies ðŪ

# <span id="page-16-0"></span>**7.2.3. RDR\_toPC\_Parameters**

This message is sent by ACR39x in response to *PC\_to\_RDR\_GetParameters*, *PC\_to\_RDR\_ResetParameters*, and *PC\_to\_RDR\_SetParameters* messages.

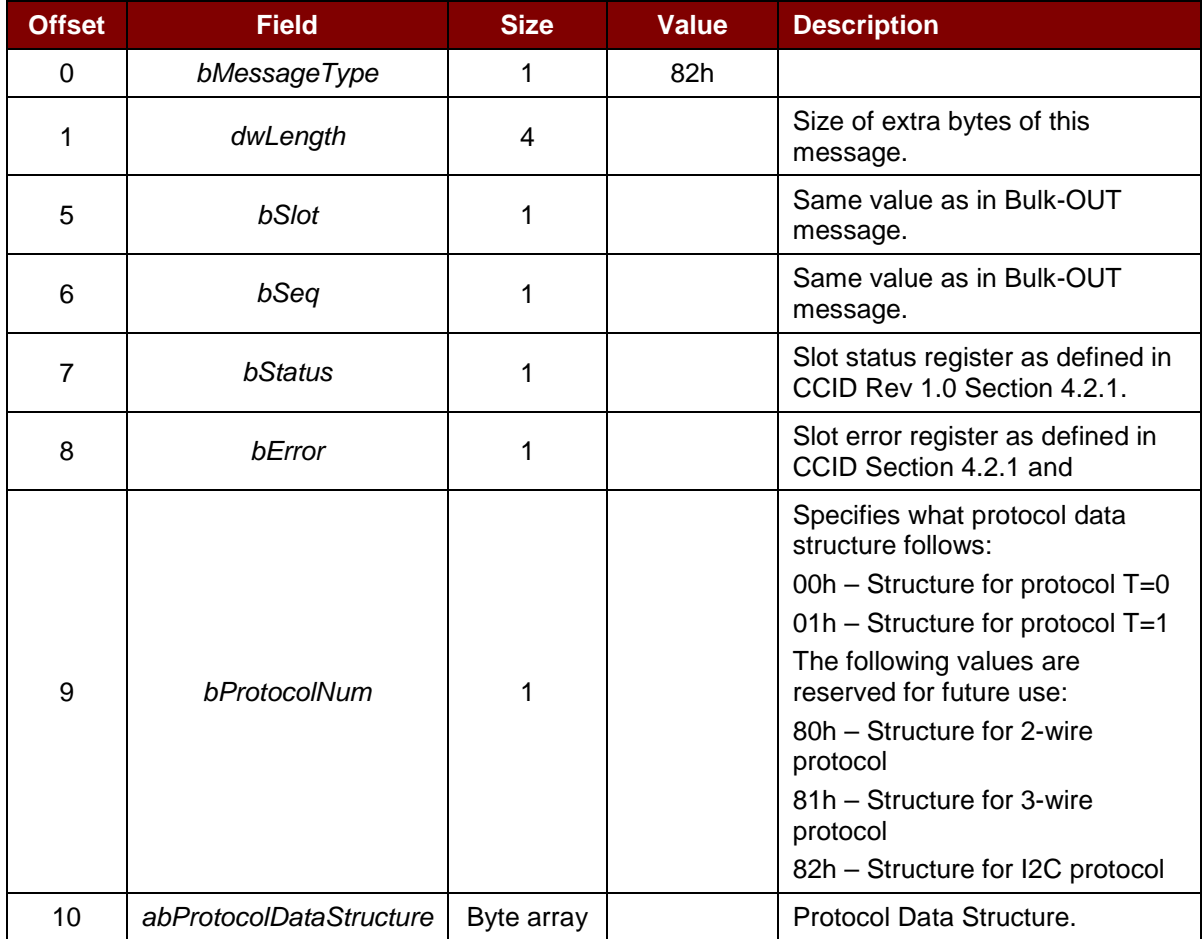

Page 17 of 35

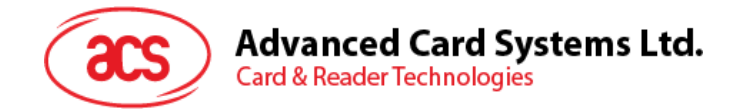

# <span id="page-17-0"></span>**8.0.Memory Card Command Set**

Memory cards can be accessed via *PC\_to\_RDR\_XfrBlock* command. All functions of memory cards are mapped into pseudo-APDUs.

# <span id="page-17-1"></span>**8.1. Memory Card – 1, 2, 4, 8, and 16 kilobit I2C Card**

# <span id="page-17-2"></span>**8.1.1. SELECT\_CARD\_TYPE**

This command is used to power down and up the selected card in the card reader, and then performs a card reset.

*Note: This command can only be used after the logical smart card reader communication has been established using the SCardConnect() API. For details of SCardConnect() API, please refer to PC/SC Specifications.*

Command format (*abData* field in the *PC\_to\_RDR\_XfrBlock*)

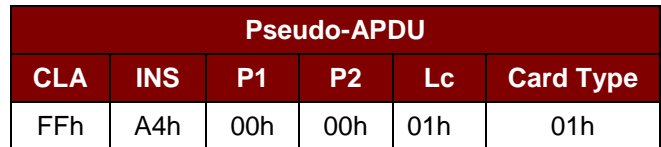

Response data format (*abData* field in the *RDR\_to\_PC\_DataBlock*)

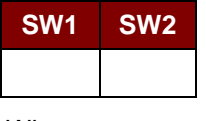

Where:

**SW1 SW2** = 90 00h if no error.

#### <span id="page-17-3"></span>**8.1.2. SELECT\_PAGE\_SIZE**

This command is used to select the page size to read the smart card. The default value is 8-byte page write. It will reset to default value whenever the card is removed or the reader is powered off.

Command format (*abdata* field in the *PC\_to\_RDR\_XfrBlock*)

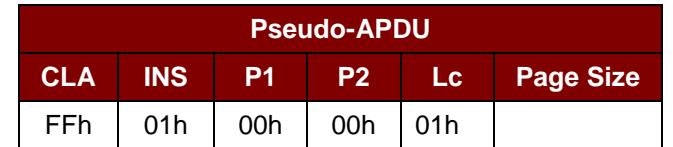

Where:

**Page size** = 03h for 8-byte page write

- = 04h for 16-byte page write
- = 05h for 32-byte page write
- = 06h for 64-byte page write
- = 07h for 128-byte page write

Page 18 of 35

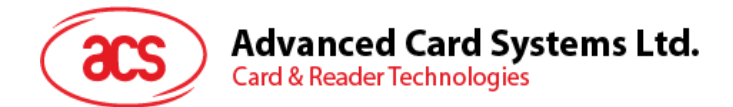

Response data format (*abData* field in the *RDR\_to\_PC\_DataBlock*)

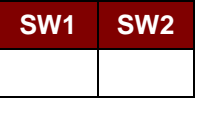

Where:

**SW1 SW2** = 90 00h if no error.

# <span id="page-18-0"></span>**8.1.3. READ\_MEMORY\_CARD**

Command format (*abData* field in the *PC\_to\_RDR\_XfrBlock*)

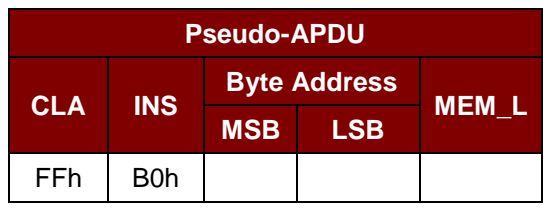

Where:

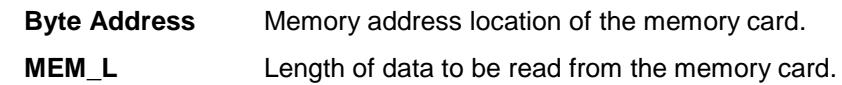

Response data format (*abData* field in the *RDR\_to\_PC\_DataBlock*)

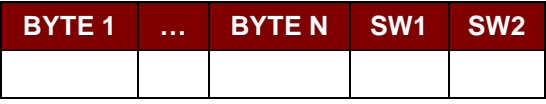

Where:

**BYTE x** Data read from the memory card.

**SW1 SW2** = 90 00h if no error.

#### <span id="page-18-1"></span>**8.1.4. WRITE\_MEMORY\_CARD**

Command format (*abData* field in the *PC\_to\_RDR\_XfrBlock*)

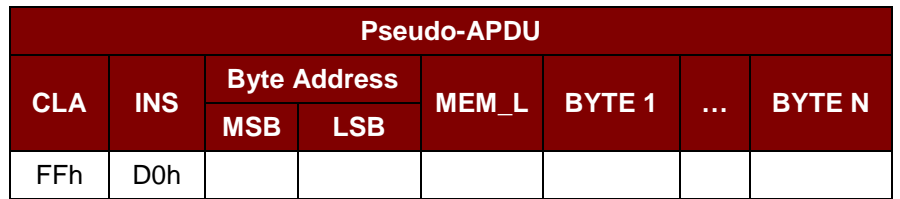

Where:

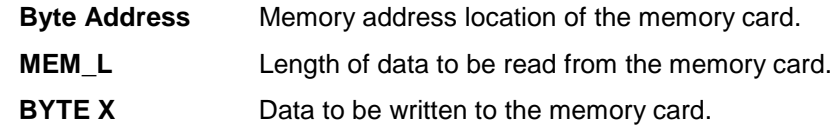

Page 19 of 35

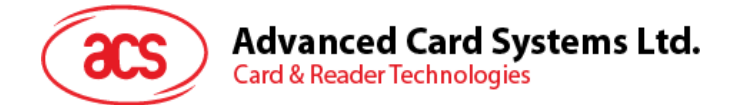

Response data format (*abData* field in the *RDR\_to\_PC\_DataBlock*)

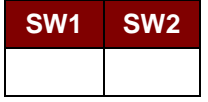

Where:

**SW1 SW2** = 90 00h if no error.

Page 20 of 35

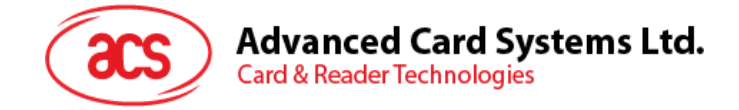

# <span id="page-20-0"></span>**8.2. Memory Card – 32, 64, 128, 256, 512, and 1024 kilobit I2C Card**

# <span id="page-20-1"></span>**8.2.1. SELECT\_CARD\_TYPE**

This command is used to power down and up the selected card in the card reader, and then performs a card reset.

*Note: This command can only be used after the logical smart card reader communication has been established using the SCardConnect() API. For details of SCardConnect() API, please refer to PC/SC Specifications.* 

Command format (*abData* field in the *PC\_to\_RDR\_XfrBlock*)

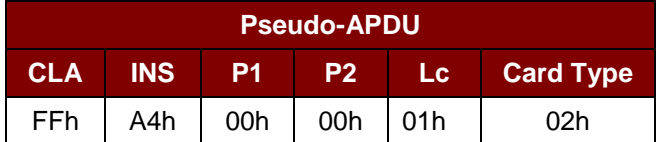

Response data format (*abData* field in the *RDR\_to\_PC\_DataBlock*)

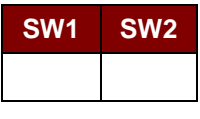

Where:

**SW1 SW2** = 90 00h if no error.

#### <span id="page-20-2"></span>**8.2.2. SELECT\_PAGE\_SIZE**

This command is used to select the page size to read the smart card. The default value is 8-byte page write. It will reset to default value whenever the card is removed or the reader is powered off.

Command format (*abdata* field in the *PC\_to\_RDR\_XfrBlock*)

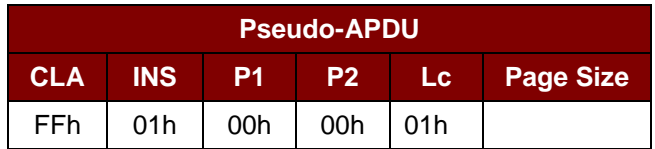

Where:

**Data** TPDU to be sent to the card.

**Page size** = 03h for 8-byte page write

- = 04h for 16-byte page write
- = 05h for 32-byte page write
- = 06h for 64-byte page write
- = 07h for 128-byte page write

Page 21 of 35

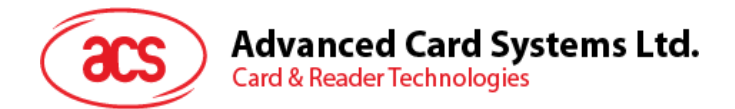

Response data format (*abData* field in the *RDR\_to\_PC\_DataBlock*)

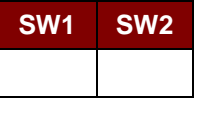

Where:

**SW1 SW2** = 90 00h if no error.

# <span id="page-21-0"></span>**8.2.3. READ\_MEMORY\_CARD**

Command format (*abData* field in the *PC\_to\_RDR\_XfrBlock*)

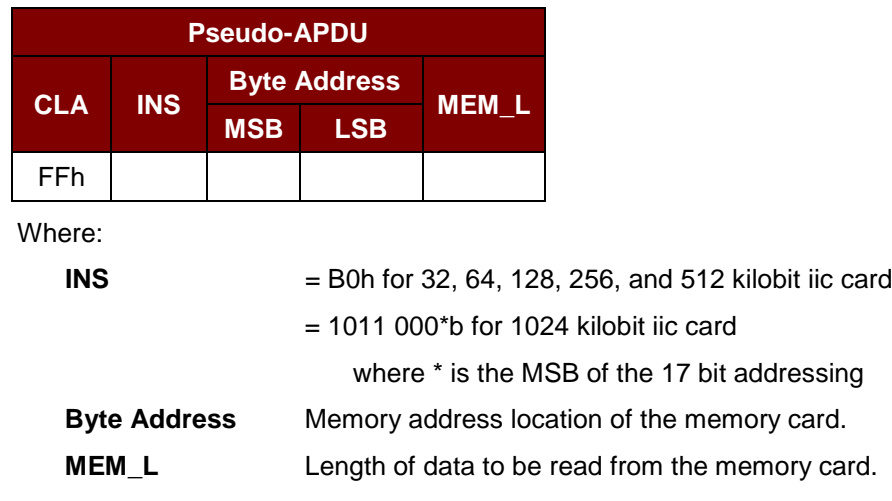

Response data format (*abData* field in the *RDR\_to\_PC\_DataBlock*)

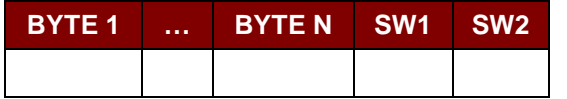

Where:

**BYTE x** Data read from memory card.

**SW1 SW2** = 90 00h if no error.

# <span id="page-21-1"></span>**8.2.4. WRITE\_MEMORY\_CARD**

Command format (*abData* field in the *PC\_to\_RDR\_XfrBlock*)

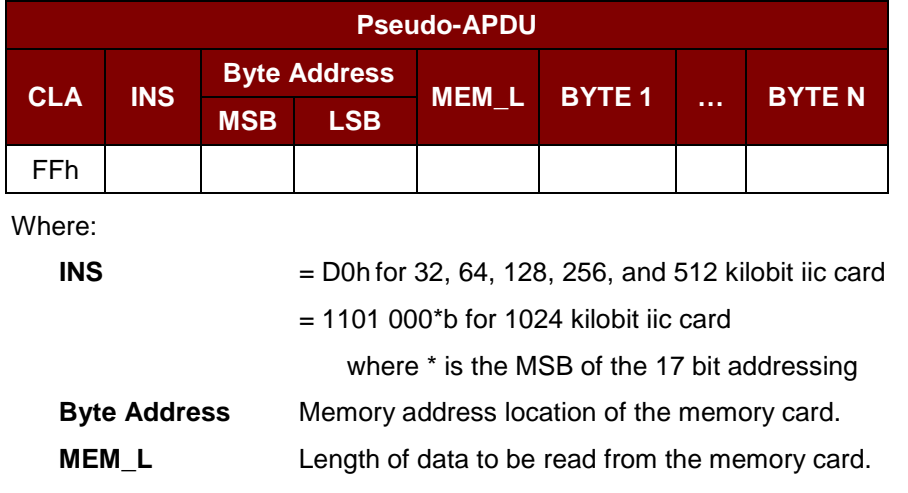

Page 22 of 35

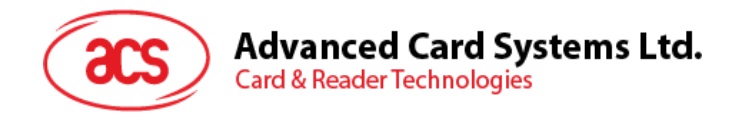

**BYTE X** Data to be written to the memory card.

Response data format (*abData* field in the *RDR\_to\_PC\_DataBlock*)

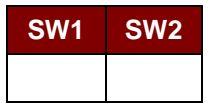

Where:

**SW1 SW2** = 90 00h if no error.

Page 23 of 35

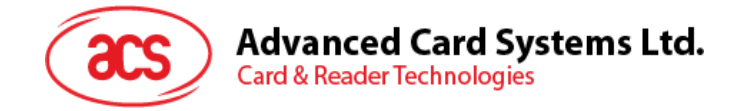

# <span id="page-23-0"></span>**8.3. Memory Card – SLE4418/SLE4428/SLE5518/SLE5528**

# <span id="page-23-1"></span>**8.3.1. SELECT\_CARD\_TYPE**

This command is used to power down and up the selected card in the card reader, and then performs a card reset.

*Note: This command can only be used after the logical smart card reader communication has been established using the SCardConnect() API. For details of SCardConnect() API, please refer to PC/SC Specifications.*

Command format (*abData* field in the *PC\_to\_RDR\_XfrBlock*)

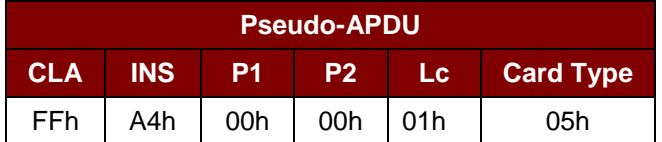

Response data format (*abData* field in the *RDR\_to\_PC\_DataBlock*)

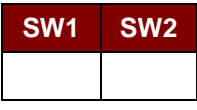

Where:

**SW1 SW2** = 90 00h if no error.

#### <span id="page-23-2"></span>**8.3.2. READ\_MEMORY\_CARD**

Command format (*abData* field in the *PC\_to\_RDR\_XfrBlock*)

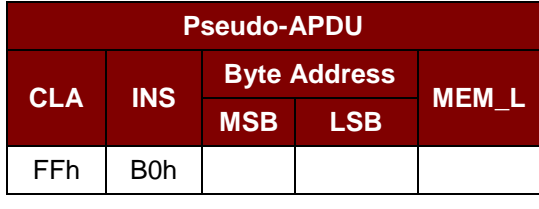

Where:

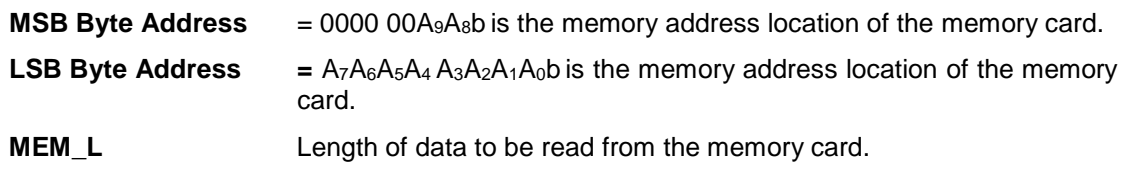

Response data format (*abData* field in the *RDR\_to\_PC\_DataBlock*)

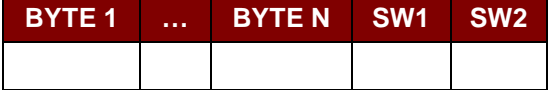

Where:

**BYTE x** Data read from memory card.

**SW1 SW2** = 90 00h if no error.

Page 24 of 35

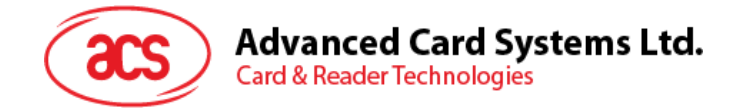

#### <span id="page-24-0"></span>**8.3.3. READ\_PRESENTATION\_ERROR\_COUNTER\_MEMORY\_CARD (Only SLE4428 and SLE5528)**

This command is used to read the presentation error counter for the secret code.

Command format (*abData* field in the *PC\_to\_RDR\_XfrBlock*)

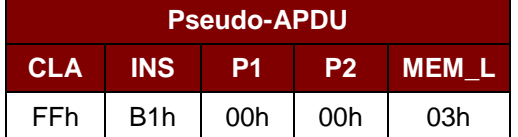

Response data format (*abData* field in the *RDR\_to\_PC\_DataBlock*)

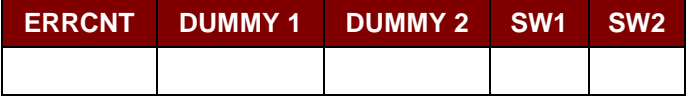

Where:

**ERRCNT** The value of the presentation error counter. FFh indicates the last verification is correct. 00h indicates the password is locked (exceeded maximum number of retries). Other values indicate the last verification failed.

**DUMMY** Two bytes dummy data read from the card.

**SW1 SW2** = 90 00h if no error.

#### <span id="page-24-1"></span>**8.3.4. READ\_PROTECTION\_BIT**

Command format (*abData* field in the *PC\_to\_RDR\_XfrBlock*)

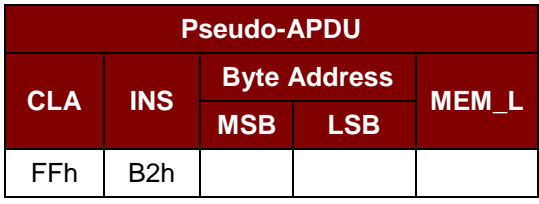

Where:

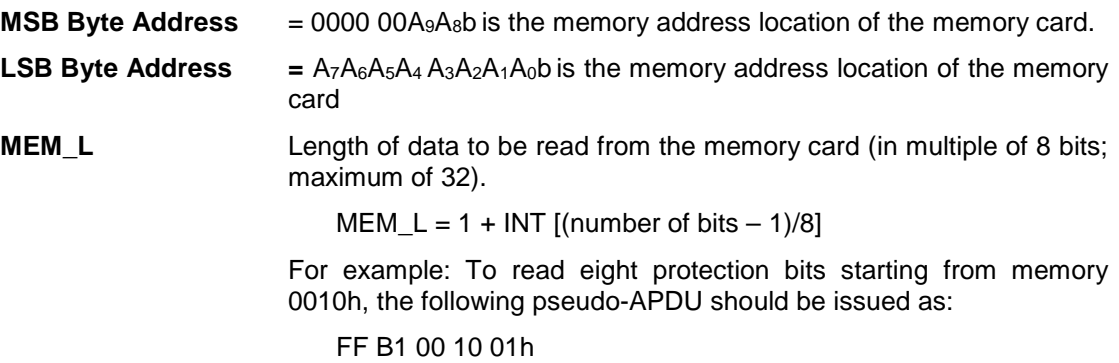

Page 25 of 35

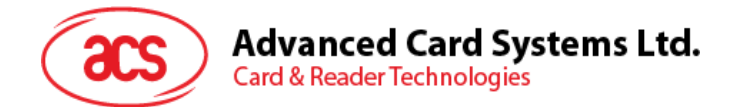

Response data format (*abData* field in the *RDR\_to\_PC\_DataBlock*)

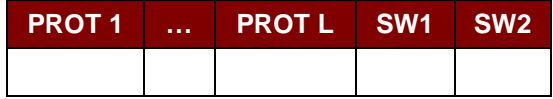

Where:

**PROT y** Bytes containing the protection bits.

**SW1 SW2** = 90 00h if no error.

The arrangement of the protection bits in the PROT bytes is as follows:

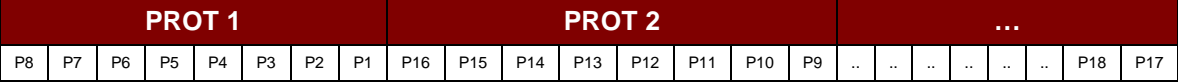

Where:

**Px** is the protection bit of BYTE x in the response data.

**'0'** byte is write protected.

**'1'** byte can be written.

# <span id="page-25-0"></span>**8.3.5. WRITE\_MEMORY\_CARD**

Command Format (*abData* field in the *PC\_to\_RDR\_XfrBlock*)

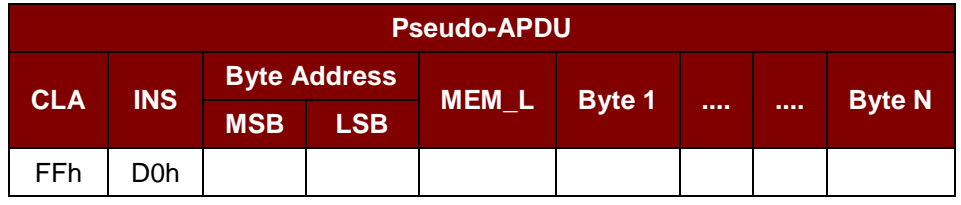

Where:

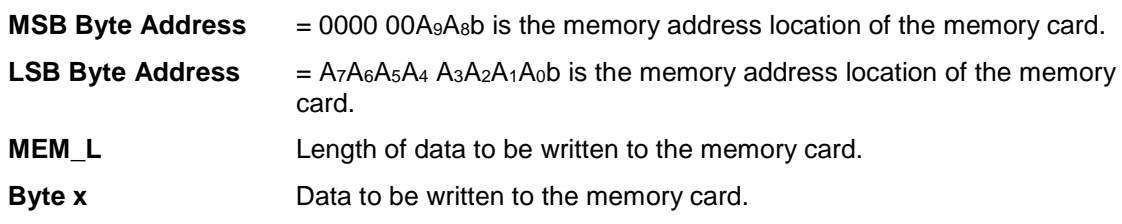

Response Data Format (*abData* field in the *RDR\_to\_PC\_DataBlock*)

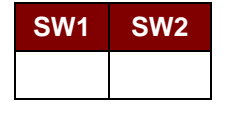

Where:

**SW1 SW2** = 90 00h if no error.

Page 26 of 35

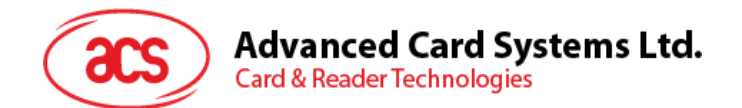

# <span id="page-26-0"></span>**8.3.6. WRITE\_PROTECTION\_MEMORY\_CARD**

Each byte specified in the command is used in the card to compare the byte stored in a specified address location. If the data match, the corresponding protection bit is irreversibly programmed to '0'.

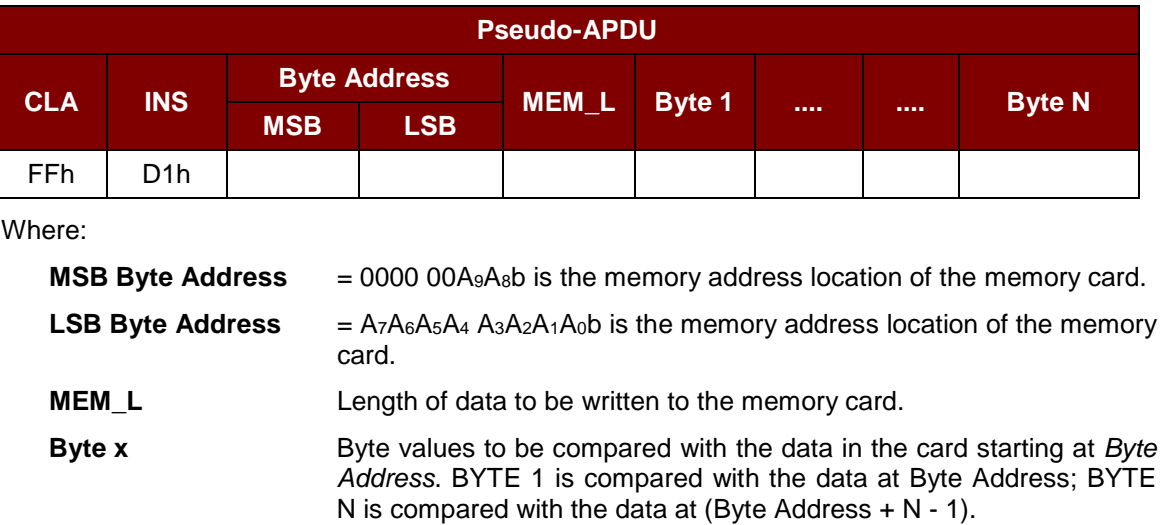

Command Format (*abData* field in the *PC\_to\_RDR\_XfrBlock*)

Response Data Format (*abData* field in the *RDR\_to\_PC\_DataBlock*)

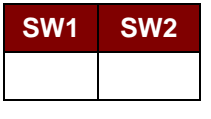

Where:

**SW1 SW2** = 90 00h if no error.

#### <span id="page-26-1"></span>**8.3.7. PRESENT\_CODE\_MEMORY\_CARD (Only SLE4428 and SLE5528)**

This command is used to submit the secret code to the memory card to enable the write operation with the SLE4428 and SLE5528 card, the following actions are executed:

- 1. Search a '1' bit in the presentation error counter and write the bit to '0'.
- 2. Present the specified code to the card.
- 3. Try to erase the presentation error counter.

Command Format (*abData* field in the *PC\_to\_RDR\_XfrBlock*)

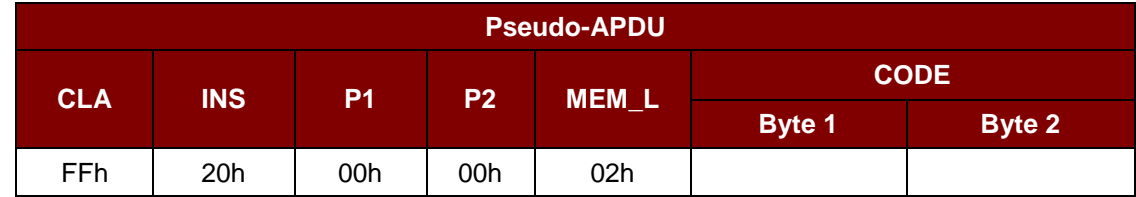

Where:

**CODE** Two bytes secret code (PIN).

Page 27 of 35

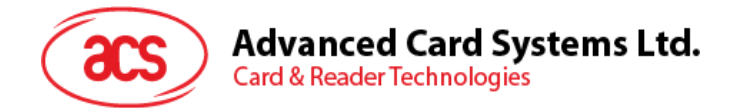

#### Response Data Format (*abData* field in the *RDR\_to\_PC\_DataBlock*)

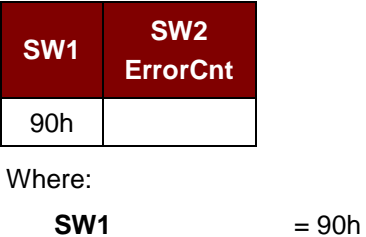

**SW2 (ErrorCnt)** = Error Counter. FFh indicates successful verification. 00h indicates that the password is locked (or exceeded the maximum number of retries). Other values indicate that current verification has failed.

Page 28 of 35

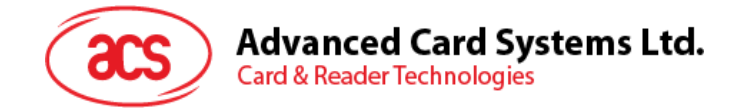

# <span id="page-28-0"></span>**8.4. Memory Card – SLE4432/SLE4442/SLE5532/SLE5542**

# <span id="page-28-1"></span>**8.4.1. SELECT\_CARD\_TYPE**

This command is used to power down and up the selected card in the card reader and performs a card reset.

*Note: This command can only be used after the logical smart card reader communication has been established using the SCardConnect() API. For details of SCardConnect() API, please refer to PC/SC specifications.*

Command Format (*abData* field in the *PC\_to\_RDR\_XfrBlock*)

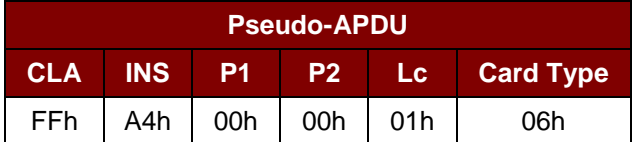

Response Data Format (*abData* field in the *RDR\_to\_PC\_DataBlock*)

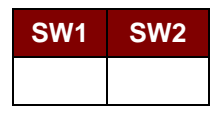

Where:

**SW1 SW2** = 90 00h if no error.

#### <span id="page-28-2"></span>**8.4.2. READ\_MEMORY\_CARD**

Command Format (*abData* field in the *PC\_to\_RDR\_XfrBlock*)

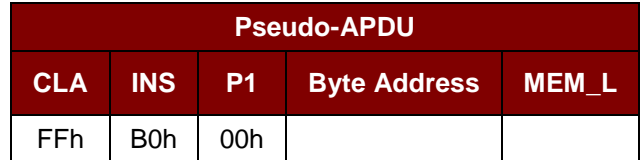

Where:

**Byte Address**  $= A_7A_6A_5A_4 A_3A_2A_1A_0$  is the memory address location of the memory card.

**MEM\_L** Length of data to be read from the memory card.

Response Data Format (*abData* field in the *RDR\_to\_PC\_DataBlock*)

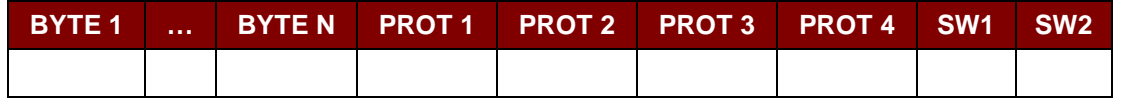

Where:

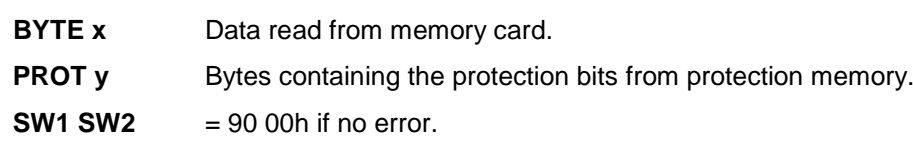

Page 29 of 35

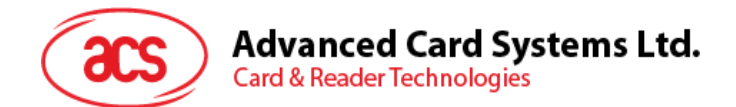

The arrangement of the protection bits in the PROT bytes is as follows:

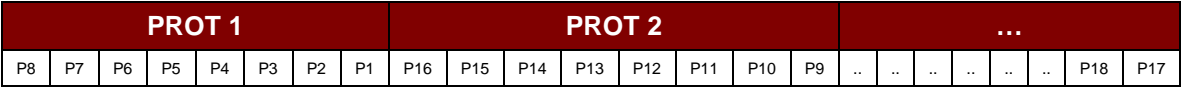

Where:

**Px** is the protection bit of BYTE x in the response data.

'0' byte is write protected.

**'1'** byte can be written.

## <span id="page-29-0"></span>**8.4.3. READ\_PRESENTATION\_ERROR\_COUNTER\_MEMORY\_CARD (Only SLE4442 and SLE5542)**

This command is used to read the presentation error counter for the secret code.

Command Format (*abData* field in the *PC\_to\_RDR\_XfrBlock*)

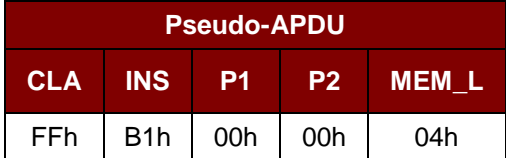

Response Data Format (*abData* field in the *RDR\_to\_PC\_DataBlock*)

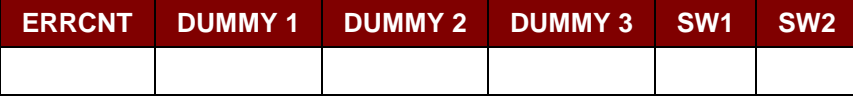

Where:

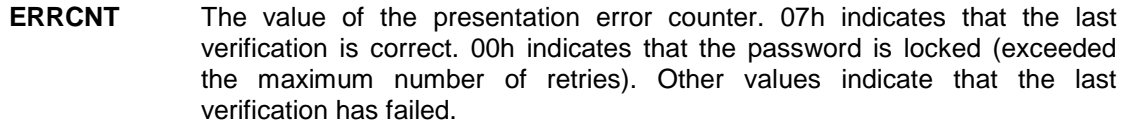

**DUMMY** Three bytes dummy data read from the card.

**SW1 SW2** = 90 00h if no error.

#### <span id="page-29-1"></span>**8.4.4. READ\_PROTECTION\_BITS**

This command is used to read the protection bits for the first 32 bytes.

Command Format (*abData* field in the *PC\_to\_RDR\_XfrBlock*)

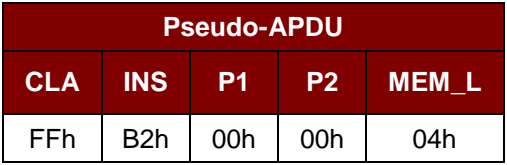

Page 30 of 35

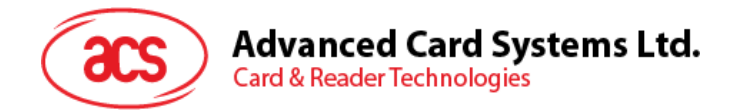

Response Data Format (*abData* field in the *RDR\_to\_PC\_DataBlock*)

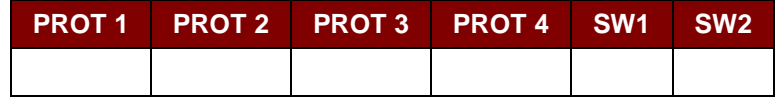

Where:

**PROT y** Bytes containing the protection bits from protection memory.

**SW1 SW2** = 90 00h if no error.

The arrangement of the protection bits in the PROT bytes is as follows:

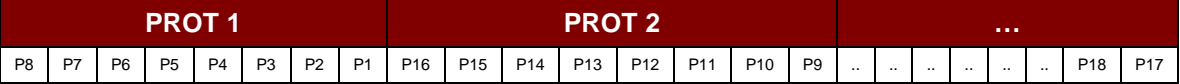

Where:

**Px** is the protection bit of BYTE x in the response data.

'0' byte is write protected.

**'1'** byte can be written.

# <span id="page-30-0"></span>**8.4.5. WRITE\_MEMORY\_CARD**

Command Format (*abData* field in the *PC\_to\_RDR\_XfrBlock*)

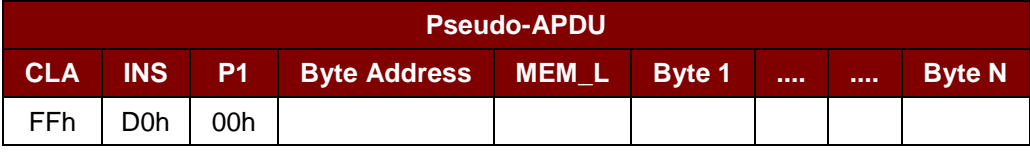

Where:

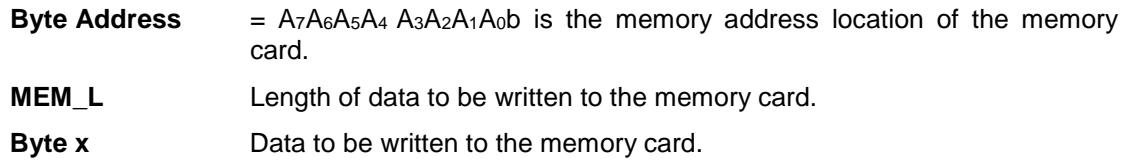

Response Data Format (*abData* field in the *RDR\_to\_PC\_DataBlock*)

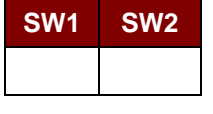

Where:

**SW1 SW2** = 90 00h if no error.

Page 31 of 35

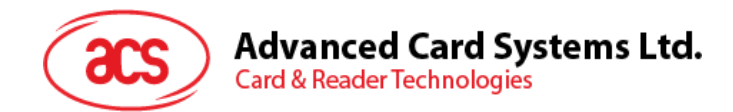

# <span id="page-31-0"></span>**8.4.6. WRITE\_PROTECTION\_MEMORY\_CARD**

Each byte specified in the command is internally in the card compared with the byte stored at the specified address and if the data match, the corresponding protection bit is irreversibly programmed to '0'.

Command Format (*abData* field in the *PC\_to\_RDR\_XfrBlock*)

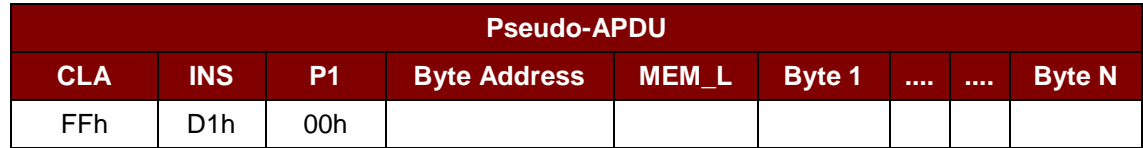

Where:

**Byte Address** =  $000A_4$  A<sub>3</sub>A<sub>2</sub>A<sub>1</sub>A<sub>0</sub>b (00h to 1Fh) is the protection memory address location of the memory card.

- **MEM L** Length of data to be written to the memory card.
- **Byte x** Byte values to be compared with the data in the card starting at Byte Address. BYTE 1 is compared with the data at Byte Address; BYTE N is compared with the data at (Byte Address  $+ N - 1$ ).

Response Data Format (*abData* field in the *RDR\_to\_PC\_DataBlock*)

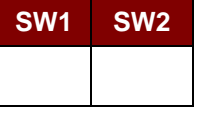

Where:

**SW1 SW2** = 90 00h if no error.

# <span id="page-31-1"></span>**8.4.7. PRESENT\_CODE\_MEMORY\_CARD (Only SLE4442 and SLE5542)**

This command is used to submit the secret code to the memory card to enable the write operation with the SLE4442 and SLE5542 card, the following actions are executed:

- 1. Search a '1' bit in the presentation error counter and write the bit to '0'.
- 2. Present the specified code to the card.
- 3. Try to erase the presentation error counter.

Command Format (*abData* field in the *PC\_to\_RDR\_XfrBlock*)

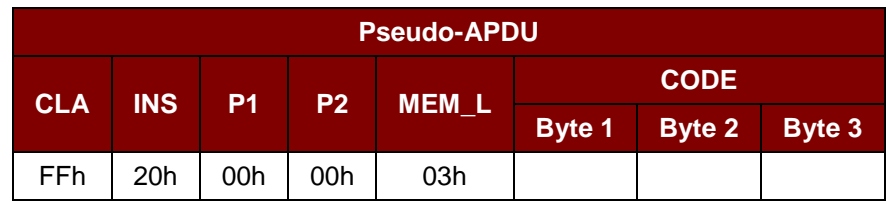

Where:

**CODE** Three bytes secret code (PIN).

Page 32 of 35

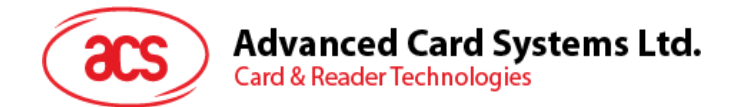

Response Data Format (*abData* field in the *RDR\_to\_PC\_DataBlock*)

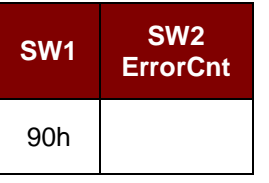

Where:

**SW1**  $= 90h$ 

**SW2** (ErrorCnt) = Error Counter. 07h indicates that the verification is correct. 00h indicates the password is locked (exceeded the maximum number of retries). Other values indicate that the current verification has failed.

#### <span id="page-32-0"></span>**8.4.8. CHANGE\_CODE\_MEMORY\_CARD (Only SLE4442 and SLE5542)**

This command is used to write the specified data as new secret code in the card. The current secret code must have been presented to the card with the *PRESENT\_CODE* command prior to the execution of this command.

Command Format (*abData* field in the *PC\_to\_RDR\_XfrBlock*)

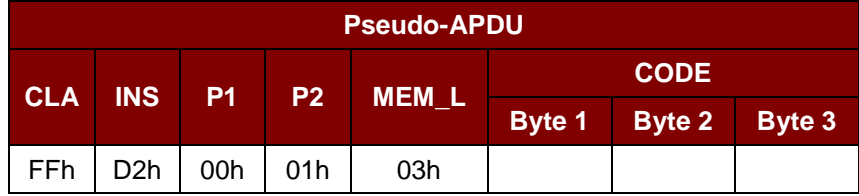

Response Data Format (*abData* field in the *RDR\_to\_PC\_DataBlock*)

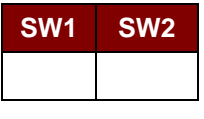

Where:

**SW1 SW2** = 90 00h if no error.

Page 33 of 35

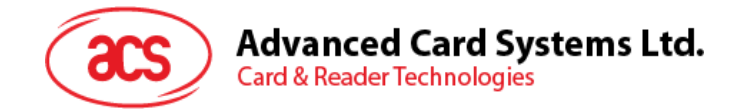

# <span id="page-33-0"></span>**9.0.Other commands accessed via PC\_to\_RDR\_XfrBlock**

# <span id="page-33-1"></span>**9.1. GET\_READER\_INFORMATION**

This command is used to return the firmware revision number of the ACR39x reader.

*Note: This command can only be used after the logical smart card reader communication has been established using the SCardConnect() API. For details of SCardConnect() API, please refer to PC/SC specifications.*

Command Format (*abData* field in the *PC\_to\_RDR\_XfrBlock*)

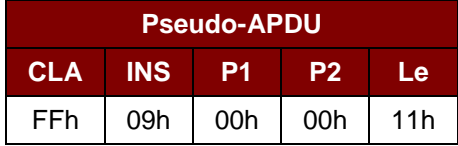

Response Data Format (*abData* field in the *RDR\_to\_PC\_DataBlock*)

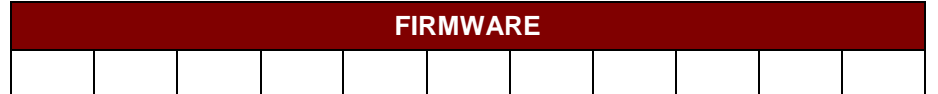

Where:

**FIRMWARE** 11 bytes data for firmware version.

Page 34 of 35

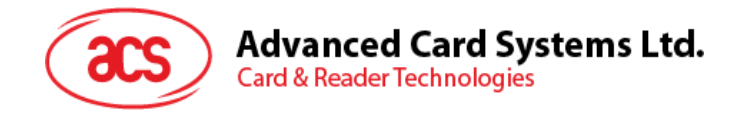

# <span id="page-34-0"></span>**Appendix A. Response Error Codes**

The following table summarizes the possible error codes returned by the ACR39x:

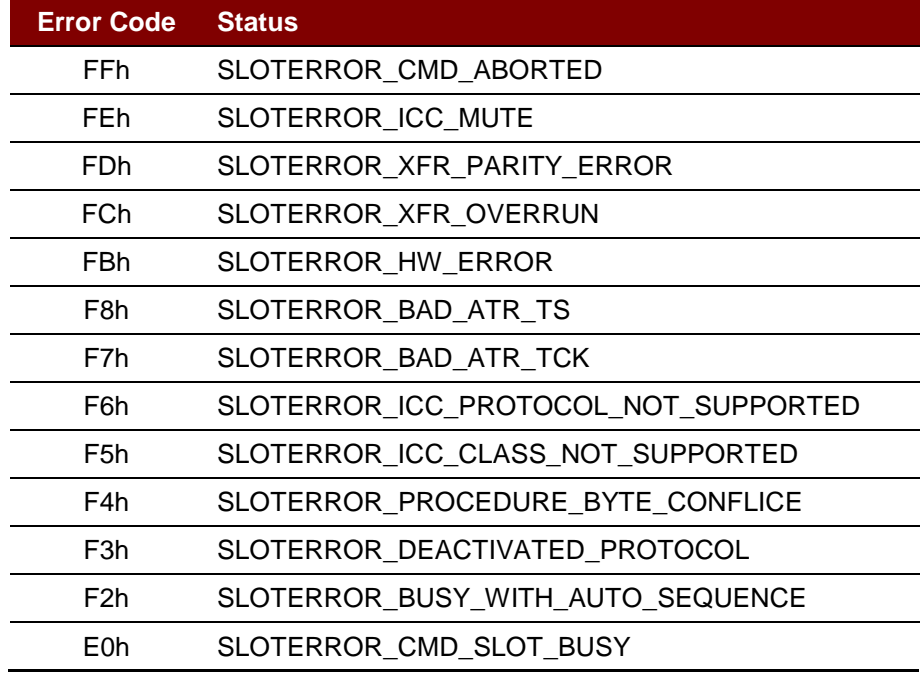

<span id="page-34-1"></span>**Table 3**: Response Error Codes

Android is a trademark of Google Inc.<br>Atmel is registered trademark of Atmel Corporation or its subsidiaries, in the US and/or other countries.<br>Infineon is a registered trademark of Infineon Technologies AG.<br>Microsoft is e

Page 35 of 35